## **Clic website:**

http://www.cs.columbia.edu/CLIC/

## **Applying for CS account:**

- 1. go to webpage: http://www.cs.columbia.edu/~crf/
- 2. click "CS ACCOUNTS PAGE" on the left column.
- 3. click "Apply for a CS account (You can also extend account)" on the main page
- 4. fill out the form and submit
- 5. wait for the confirmation email

## **Clic How To:**

use any ssh/telnet client softwares such like **putty** or **pietty** putty:<http://www.chiark.greenend.org.uk/~sgtatham/putty/download.html>

1. execute your ssh/telnet client software, key in the host name:

clic.cs.columbia.edu (or you can use "Your\_Uni@ clic.cs.columbia.edu" instead)

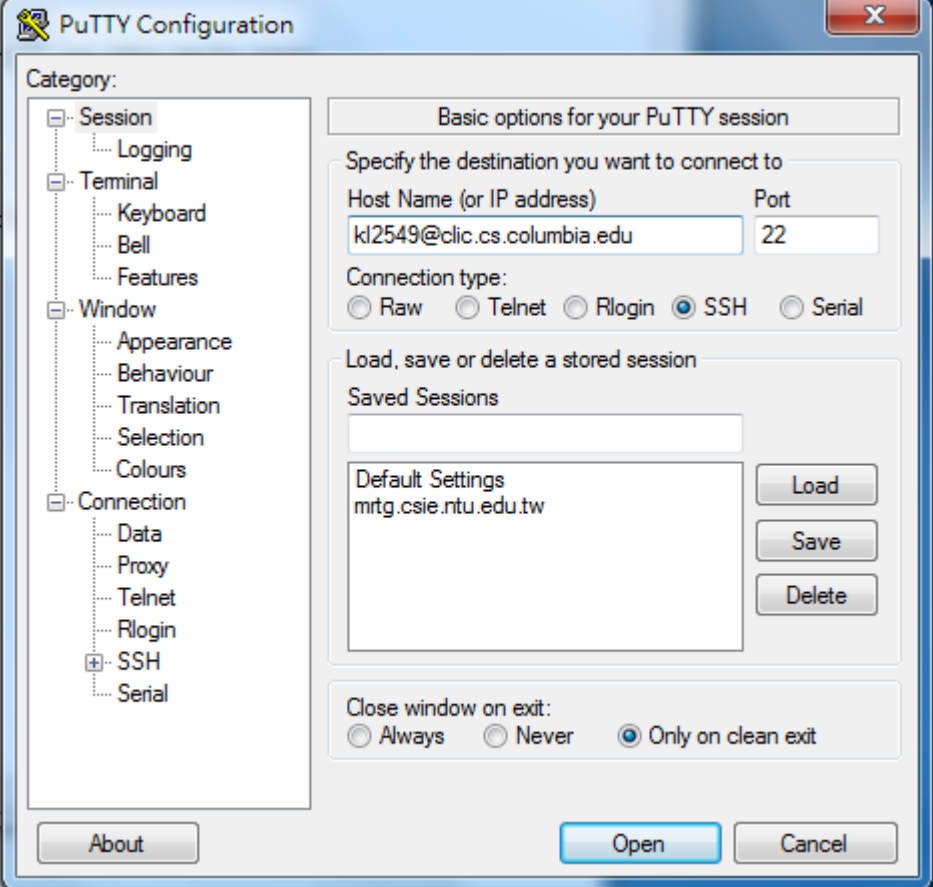

2. click (Y) to the alert window

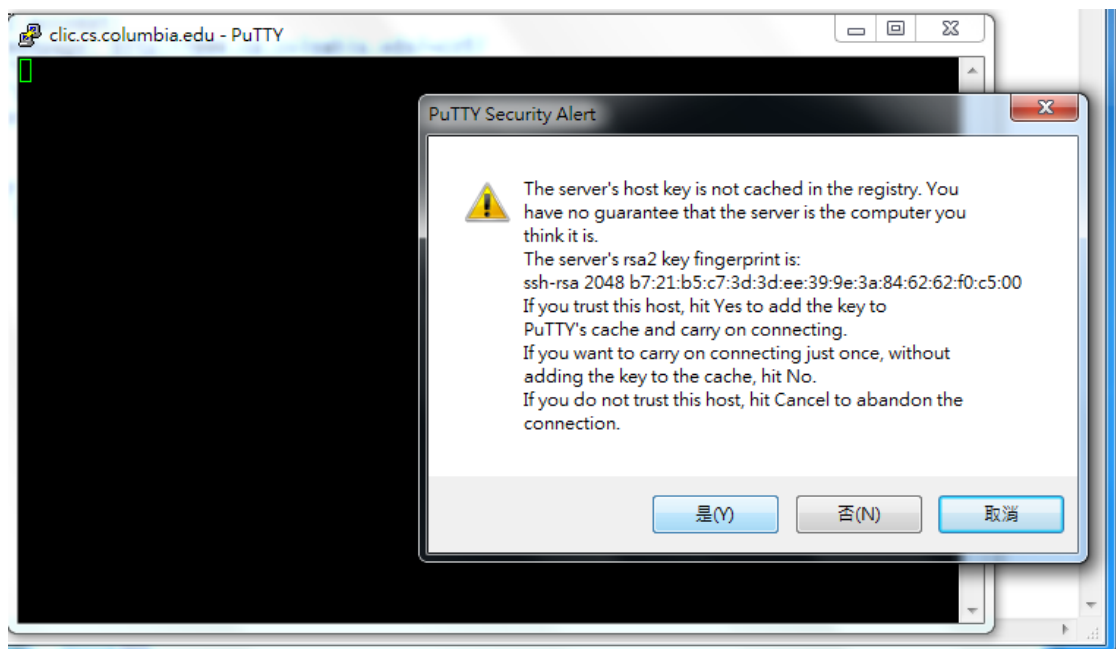

3. enter your password (login)

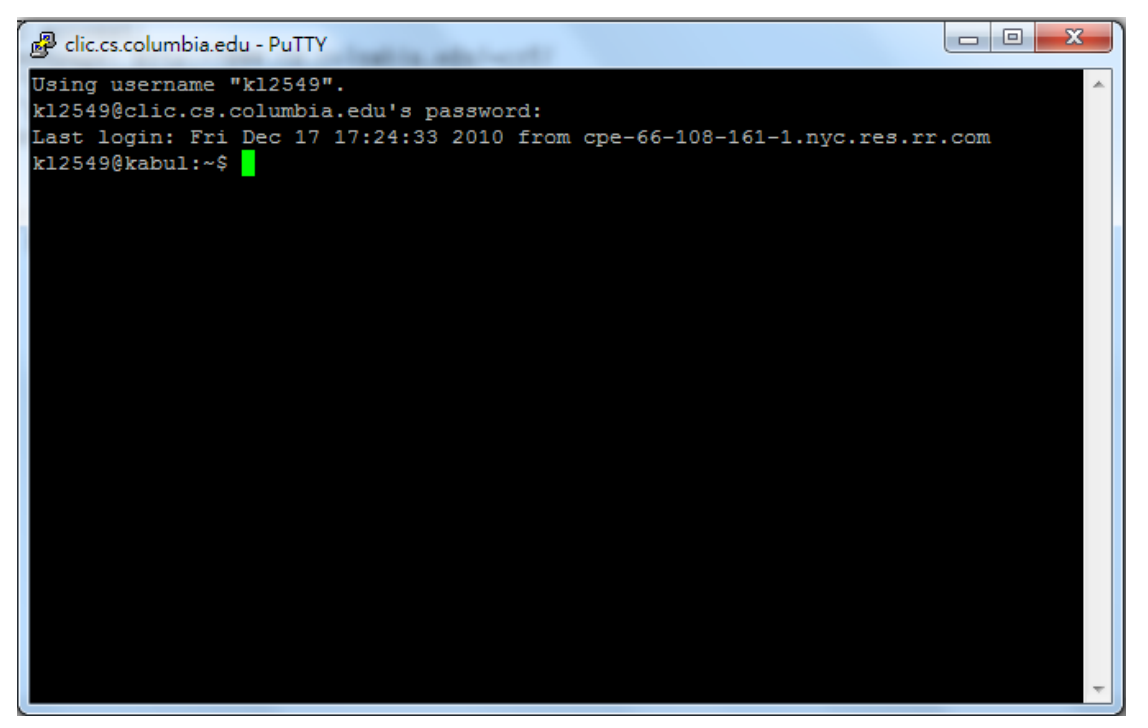

4. start programming (you can do this part on your machine)

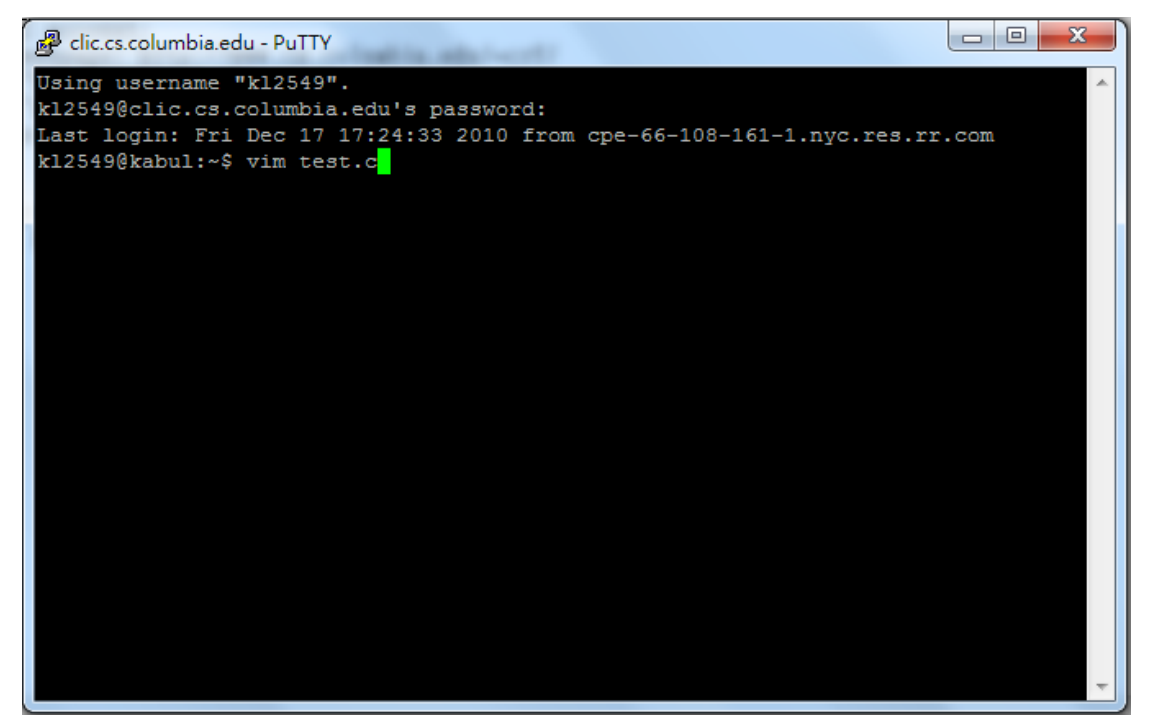

5. programming (here is a C language example)

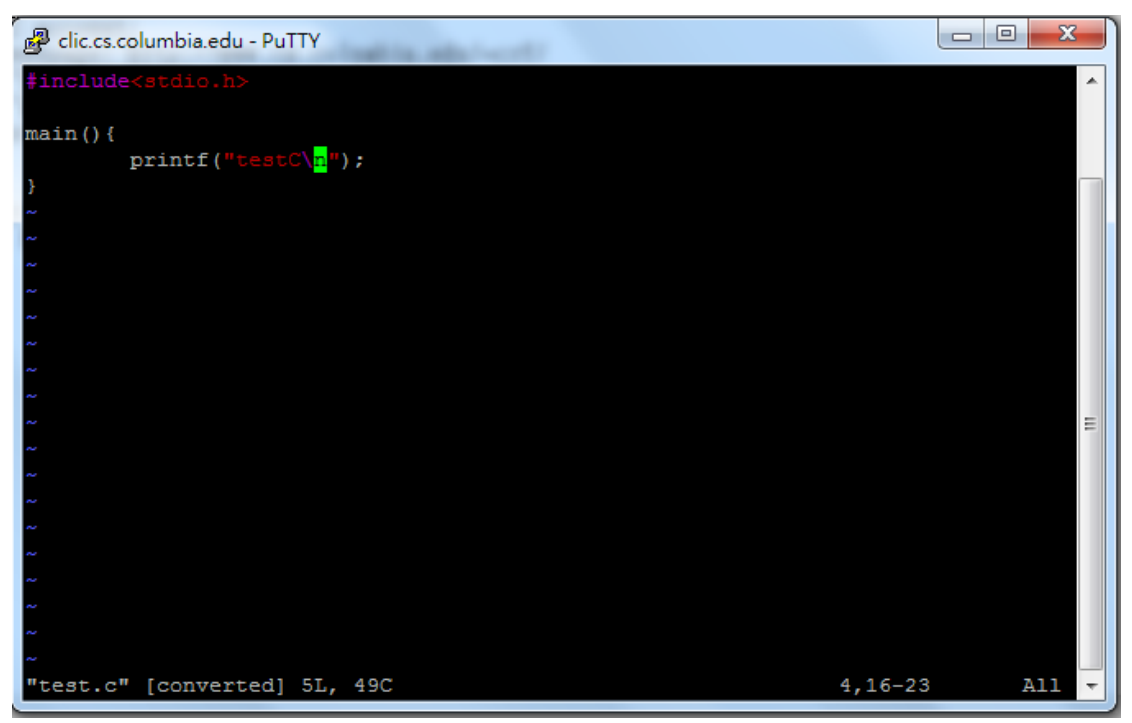

6. compile your program (gcc is a C compiler)

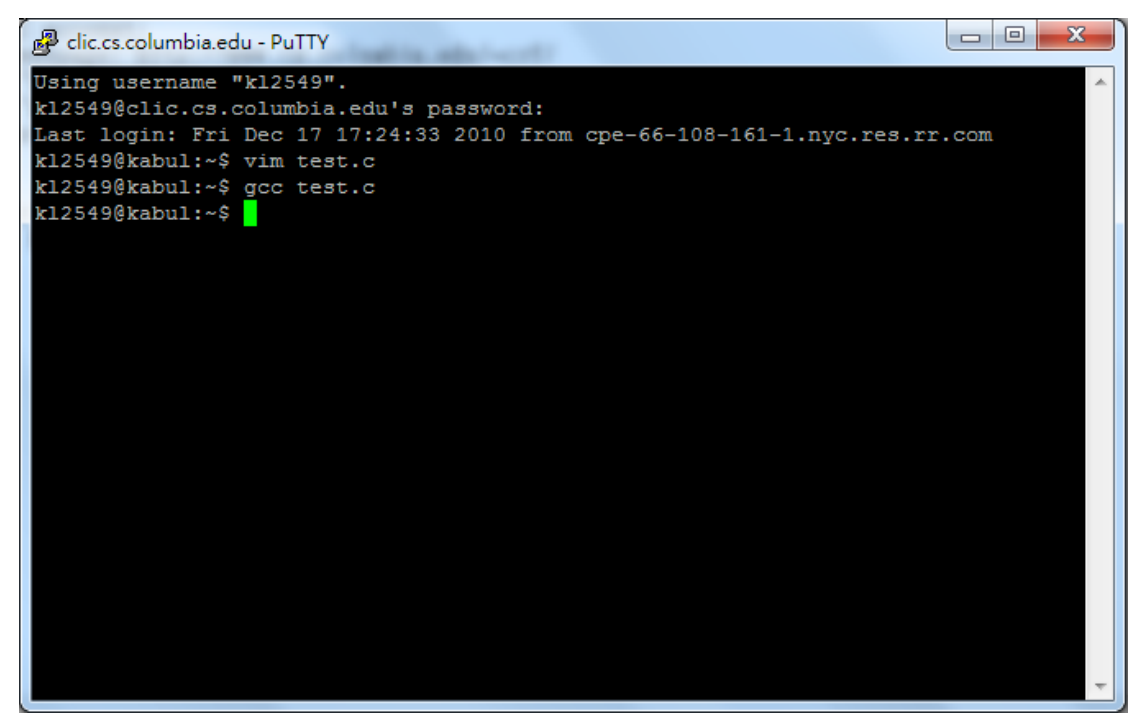

7. execute your executable file (the default output of C compiler is "a.out", which is an executable file)

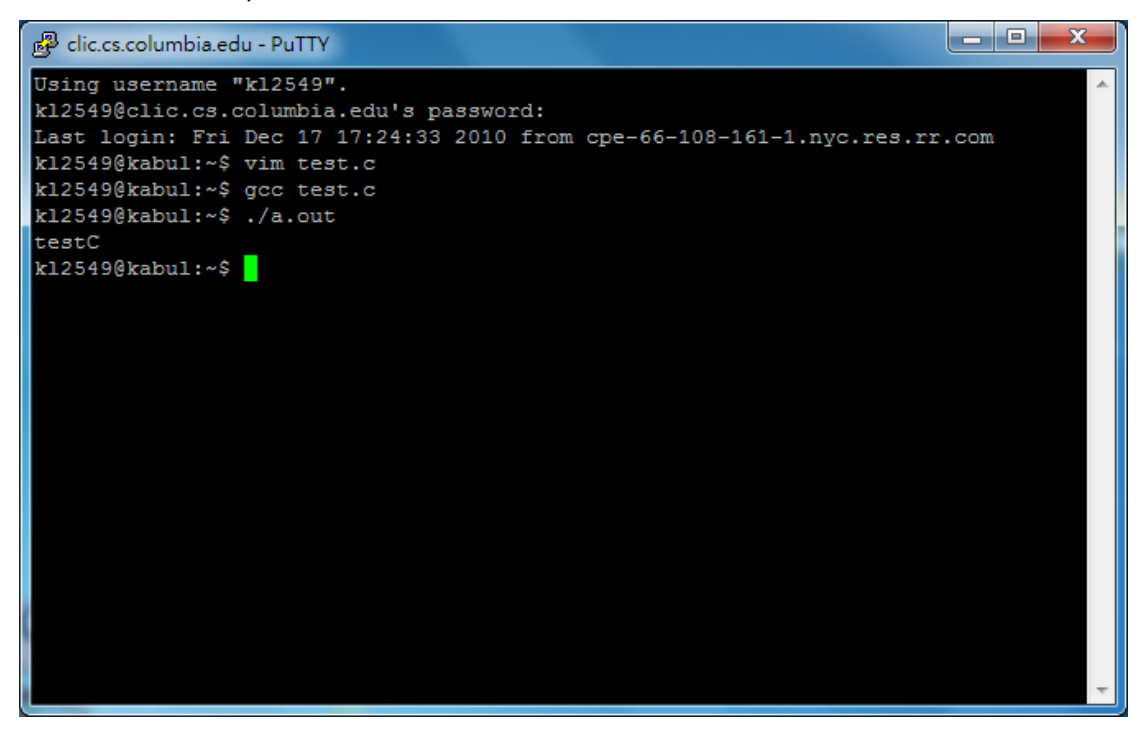

## **How to look up the packages on Clic**

You may want to know what packages you can use on Clic before you start to program. Use instruction "dpkg --get-selections | less" to see the installed packages, then you can use page up/page down button to scroll the list. Press "q" to exit less.

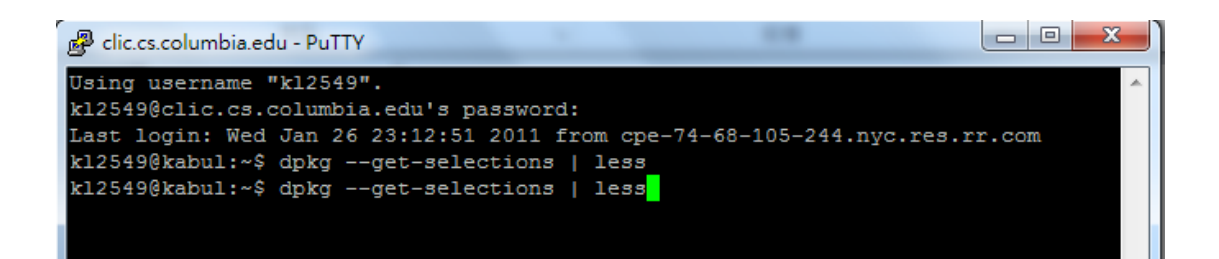

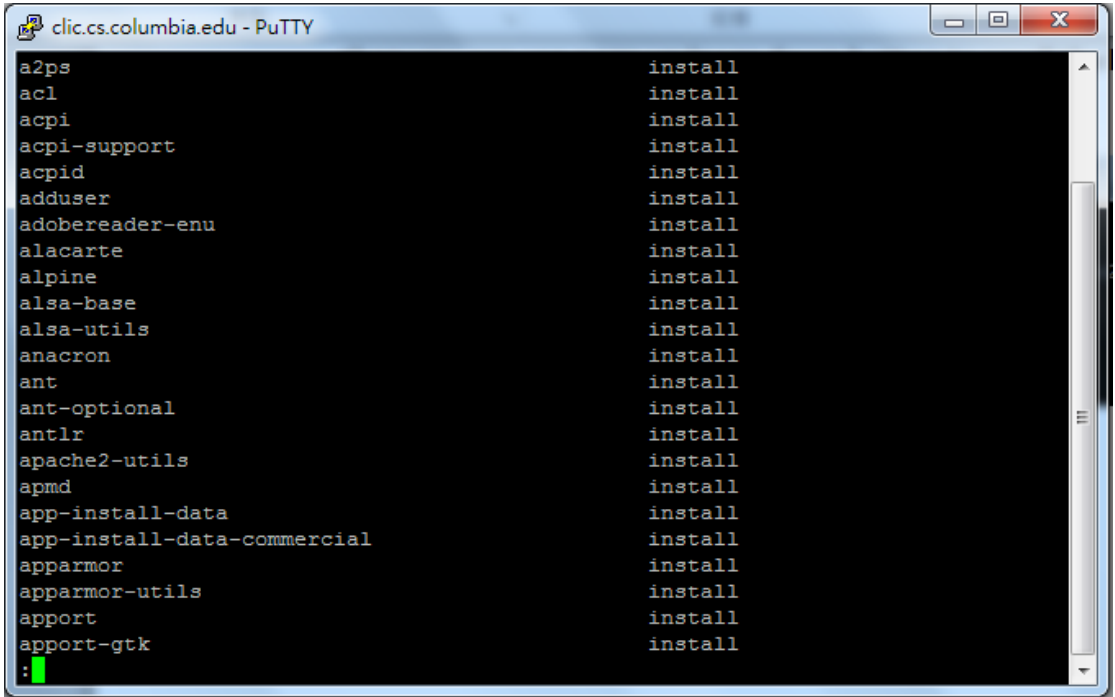

For more Linux commands, please refer webpage:

<http://www.oreillynet.com/linux/cmd/> or any other Linux-related websites.